# **1.1.0.12.2. - Import von Promocodes**

Voraussetzung: Eine Promotion vom Typ "Einmalcode"

**Anstatt die vom System generierten Codes zu verwenden, können externe Codelisten importiert (z.B. Fanclub-Mitgliedsnummern, o.ä.) werden.**

Dafür sind folgende Schritte nötig:

Bei der Generierung von Codes zur einmaligen Verwendung steht eine neue Option "Codes importieren" zur Verfügung, diese ermöglicht, eine csv-Datei hochzuladen, die die Codeliste zu einer Promotion enthält.

### **Format der csv-Datei**

- 1. keine Kopfzeile
- 2. ein Code pro Zeile
- 3. jeder Code muss weniger als 20 Zeichen enthalten
- 4. nur Zahlen und alphabetische Zeichen werden akzeptiert
	- a. Konkretisierung: Es funktionieren sowohl nur Zahlen (123456), als auch nur Buchstaben (abcdefg), also auch Zahlung und Buchstaben (abc123def456). Keine Sonderzeichen.
- 5. Groß-/Kleinschreibung wird ignoriert
- 6. pro Upload-Datei sind maximal 50.000 Codes erlaubt

Der Code kann wie gewohnt am Box-Office und Ticket Shop verwendet werden.

#### ത **Wichtig**

Wenn die Länge der importierten Codes mehr oder weniger als die Standard 16 Zeichen beträgt, stellen Sie bitte sicher, dass Sie diesen Parameter konfiguriert haben: "config.voucherCode.validateRule"=FREE\_MODE (in den Internet-Parametern im B2C-Point-of-Sale)

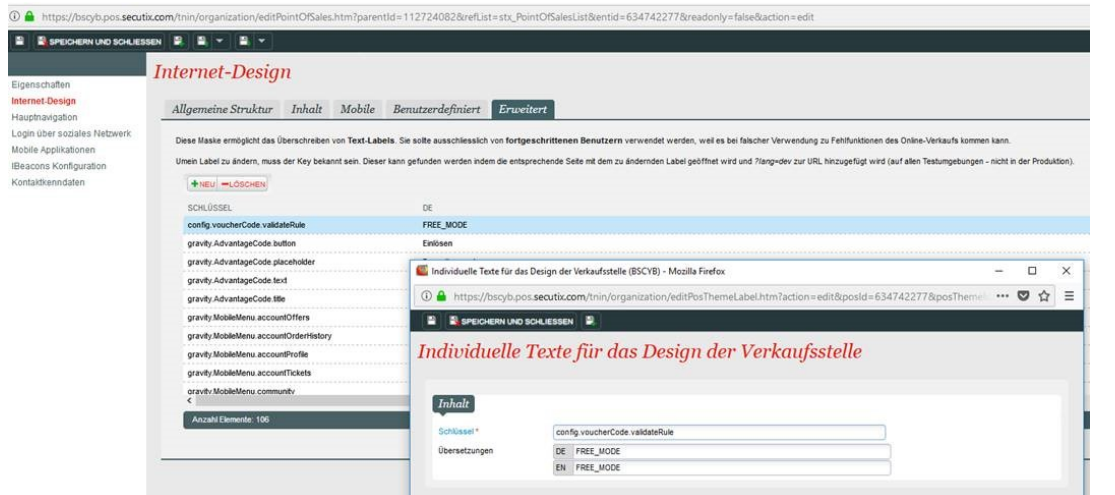

Beispieldatei:

## Hinzufügen von eigenen Codes

Es ist möglich, eigene Codes in SecuTix zu importieren. Hierfür sind ein paar Bedingungen zu beachten:

- 1) Der Import erfolgt per csv Datei
- 2) Die maximale Länger der Codes beträgt 20 Zeichen
- 3) Eine Kombination aus Ziffern und Buchstaben keine Sonderzeichen!
- 4) Groß- und Kleinschreibung wird ignoriert
- 5) Zur Einlösung der Codes, bitte pro Verkaufskanal in den Parametern, folgenden Wert eintragen:
- config.voucherCode.validateRule value: FREE\_MODE
- 6) Die Menge der Codes pro Upload ist auf 50.000 begrenzt.

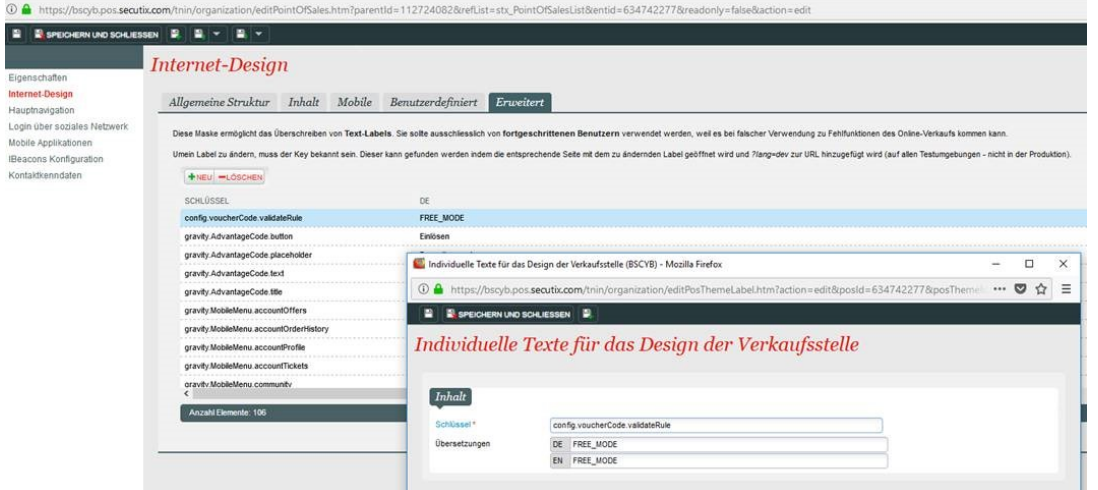

## Beispieldatei:

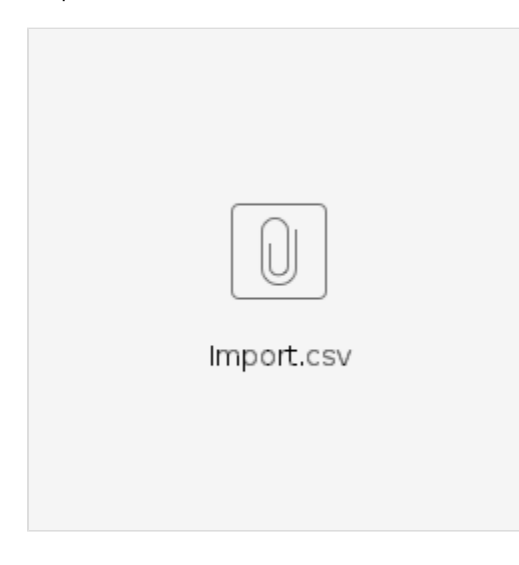